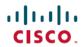

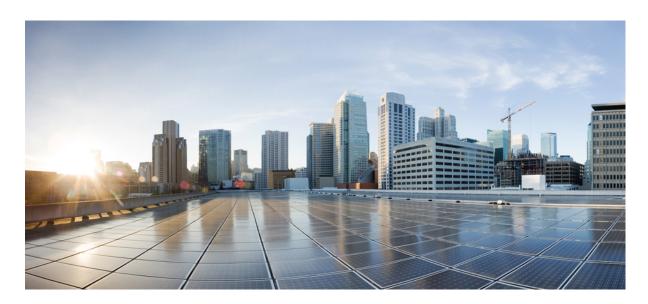

# Installing the Interleaver and Deinterleaver Module and Coupler and Splitter Module

**First Published:** 2012-06-07 **Last Modified:** 2020-12-23

#### **Americas Headquarters**

Cisco Systems, Inc. 170 West Tasman Drive San Jose, CA 95134-1706 USA http://www.cisco.com Tel: 408 526-4000

800 553-NETS (6387)

Fax: 408 527-0883

 $^{\circ}$  2020 Cisco Systems, Inc. All rights reserved.

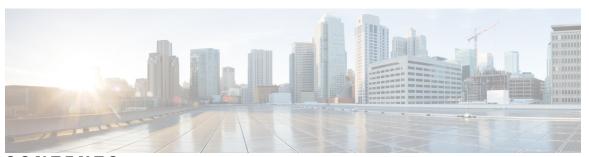

#### CONTENTS

# CHAPTER 1 Installing the Cisco ONS 15216-MD-48-CM Interleaver and Deinterleaver Pluggable and the Cisco ONS 15216-MD-48-CME, 15216-MD48-CME2 Coupler and Splitter Pluggable 1

Overview of the Cisco ONS 15216-MD-48-CM, ONS 15216-MD-48-CME, and 15216-MD48-CME2

Pluggables 1

Features 2

Functional Description 3

Optical Interconnections 4

Channel Wavelength Allocation 6

Port Label Description 9

Channel Identification Label 10

Safety Information 12

Laser Radiation Emission Restrictions 12

Electrical Safety 12

Unpacking and Verifying the ONS 15216-MD-48-CM/15216-MD-48-CME Pluggable 13

Installing the ONS 15216-MD-48-CM/15216-MD-48-CME/15216-MD48-CME2 Pluggable 13

Install and Route Fiber-Optic and USB Cables 16

Uninstalling the ONS 15216-MD-48-CM/15216-MD-48-CME/15216-MD48-CME2 Pluggable **20** 

Cleaning and Maintaining Fiber-Optic Connectors 20

Customer-supplied Cleaning Materials 21

Cleaning the Optical Mating Adapter 21

Clean Fiber-Optic Cable Connectors 21

Cisco ONS 15216-MD-48-CM/15216-MD-48-CME/15216-MD48-CME2 Pluggable Specifications

22

Environmental and Power Specifications 22

Optical Specifications 23

Connector and Mechanical Specifications 29

Related Documentation 30

#### Short Description 30

Obtaining Documentation and Submitting a Service Request 30

#### CHAPTER 2 Installing the NCS1K-MD-64-C Module 31

Understanding NCS1K-MD-64-C 31

Port Label Descriptions 32

Optical Channel Grid 33

Install Patch Panel 35

Install and Route Fiber-Optic and USB Cables 37

Clean Fiber-Optic Cable Connectors 38

Uninstall the NCS1K-MD-64-C Module 39

Environmental and Power Specifications 39

Optical Specifications 39

NCS1K-MD-64-C Directional Configuration in NCS 2000, Release 12.1 43

NCS1K-MD-64-C Omnidirectional Configuration in NCS 2000, Release 12.2 45

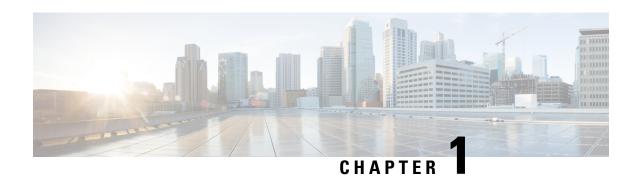

# Installing the Cisco ONS 15216-MD-48-CM Interleaver and Deinterleaver Pluggable and the Cisco ONS 15216-MD-48-CME, 15216-MD48-CME2 Coupler and Splitter Pluggable

This chapter explains how to install and operate the Cisco ONS 15216-MD-48-CM interleaver and deinterleaver pluggable and the Cisco ONS 15216-MD-48-CME, 15216-MD48-CME2 coupler and splitter pluggable.

- Overview of the Cisco ONS 15216-MD-48-CM, ONS 15216-MD-48-CME, and 15216-MD48-CME2 Pluggables, on page 1
- Safety Information, on page 12
- Unpacking and Verifying the ONS 15216-MD-48-CM/15216-MD-48-CME Pluggable, on page 13
- Installing the ONS 15216-MD-48-CM/15216-MD-48-CME/15216-MD48-CME2 Pluggable, on page 13
- Install and Route Fiber-Optic and USB Cables, on page 16
- Uninstalling the ONS 15216-MD-48-CM/15216-MD-48-CME/15216-MD48-CME2 Pluggable, on page 20
- Cleaning and Maintaining Fiber-Optic Connectors, on page 20
- Cisco ONS 15216-MD-48-CM/15216-MD-48-CME/15216-MD48-CME2 Pluggable Specifications, on page 22
- Related Documentation, on page 30
- Short Description, on page 30
- Obtaining Documentation and Submitting a Service Request, on page 30

# Overview of the Cisco ONS 15216-MD-48-CM, ONS 15216-MD-48-CME, and 15216-MD48-CME2 Pluggables

Cisco ONS 15216-MD-48-CM is 50 GHz/100 GHz C-band interleaver and deinterleaver pluggable that provides signal interleaving and deinterleaving in 50-GHz channel spacing DWDM systems. It operates inside the ONS 15216-MD-40, ONS 15216-EF-40, or ONS 15216-MD-48 odd and even patch panels.

Cisco ONS 15216-MD-48-CME and 15216-MD48-CME2 are bidirectional units that have the MUX and the DEMUX functions implemented as two different sections. The DEMUX section includes an optical splitter

to split the optical signal evenly into two different output ports: EVEN-TX port and ODD-TX port. The optical coupler provides the MUX section and combines even and odd channels signals at 100 GHz spacing (EVEN-RX and ODD-RX ports respectively) into a signal of 50 GHz channel spacing. In the Cisco ONS 15216-MD48-CME2 2x2 dual coupler and splitter pluggable, the DEMUX section also provides the input signal to dual monitor ports. The MUX section also duplicates the combined spectrum on two output ports.

For installing the 15216-MD-40 patch panel, refer to the "Installing the Cisco ONS 15216-MD-40-ODD and 15216-MD-40-EVEN Mux/Demux Patch Panels" guide. For installing the 15216-EF-40 patch panel, refer to the "Installing the Cisco ONS 15216-EF-40-ODD and 15216-EF-40-EVEN Mux/Demux Patch Panels" guide. For installing the 15216-MD-48 patch panel, refer to the "Installing the Cisco ONS 15216-MD-48-ODD and 15216-MD-48-EVEN Mux/Demux Patch Panels"

The ONS 15216-MD-48-CM, 15216-MD-48-CME, and 15216-MD48-CME2 interfaces between the following:

- 15216-MD-40 odd/even patch panels and 80 channels of wavelengths
- 15216-EF-40 odd/even patch panels and 80 channels of wavelengths
- 15216-MD-48 odd/even patch panels and 96 channels of wavelengths

The advantages of installing the ONS15216-MD-48-CM, 15216-MD-48-CME, and 15216-MD48-CME2 are:

- · Extends existing network capacity.
- Provides low-cost future proofing of network capacity.
- Allows for non-traffic affecting capacity upgrade when the patch panel is equipped with the ONS15216-MD-48-CM/15216-MD-48-CME/15216-MD48-CME2 pluggable at first installation.

#### **Features**

The ONS 15216-MD-48-CM/15216-MD-48-CME/15216-MD48-CME2 is optically and electrically passive and requires no temperature control. It uses fused fiber coupler and birefringent crystal technologies.

The operating features of ONS 15216-MD-48-CM/15216-MD-48-CME/15216-MD48-CME2 include:

- · Low dispersion
- Low insertion loss
- High channel isolation
- · Wide clear bandwidth
- Full C-band coverage
- Interleave and Deinterleave (ONS 15216-MD-48-CM)/Couple and Split (ONS 15216-MD-48-CME/ONS 15216-MD48-CME2) 80 or 96 channels
- Athermal design

## **Functional Description**

#### ONS 15216-MD-48-CM Interleaver and Deinterleaver Pluggable

The ONS 15216-MD-48-CM pluggable increases the network capacity by combining two optical data streams into a single, more densely spaced stream. This pluggable can be used in mux mode to combine two 100 GHz optical signal streams into one 50 GHz stream, or in demux mode to separate the 50 GHz stream into two 100 GHz streams.

The ONS 15216-MD-48-CM is a bidirectional pluggable in which the mux and demux functions are implemented in two different sections to enable signals flowing in opposite directions to be managed separately. This functionality is illustrated in the following figure.

Figure 1: Functional Description of the ONS 15216-MD-48-CM Interleaver and Deinterleaver Pluggable

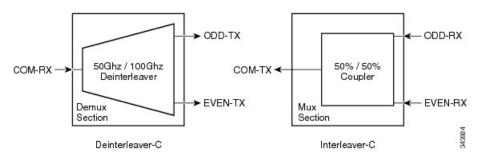

The interleaver (3dB optical coupler) in the mux section combines the even and odd channel signals at 100 GHz spacing (EVEN-RX and ODD-RX ports, respectively) into the 50 GHz channel spacing signal.

The deinterleaver in the demux section separates the 50 GHz channel spacing signal into even and odd channel signals of 100 GHz spacing (EVEN-TX and ODD-TX ports, respectively).

The interleaver and deinterleaver module is plugged inside the patch panel and is interconnected with another patch panel of a different grid (odd or even).

#### ONS 15216-MD-48-CME and ONS 15216-MD48-CME2 Coupler and Splitter Pluggables

The ONS 15216-MD-48-CME and ONS 15216-MD48-CME2 pluggables increase the network capacity by combining two optical data streams into a single, more densely spaced stream. This pluggable can be used in mux mode to combine two 100 GHz optical signal streams into one 50 GHz stream, or in demux mode to split the optical signal evenly into two different streams.

The ONS 15216-MD-48-CME and 15216-MD48-CME2 are bidirectional pluggables in which the mux and demux functions are implemented in two different sections to enable signals flowing in opposite directions to be managed separately. This functionality is illustrated in the following figure.

Figure 2: Functional Description of the Coupler and Splitter Pluggable

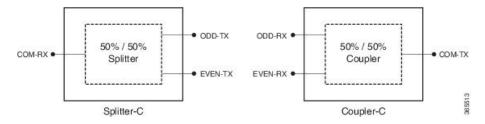

The DEMUX section includes an optical splitter to split the optical signal evenly into two different output ports: EVEN-TX port and ODD-TX port.

The MUX section includes an optical coupler that combines even and odd channels signals at 100 GHz spacing (EVEN-RX and ODD-RX ports respectively) into a signal of 50 GHz channel spacing.

Figure 3: Functional Description of the 15216-MD48-CME2 Pluggable

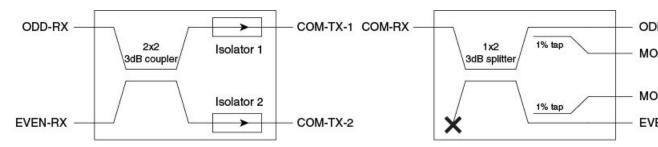

# **Optical Interconnections**

#### Optical Interconnections for ONS 15216-MD-48-CM

The optical interconnections between the odd patch panel, ONS 15216-MD-48-CM interleaver and deinterleaver pluggable and the even patch panel is shown in the following figure.

Figure 4: ONS 15216-MD-40 and ONS 15216-EF-40 Patch Panel Interconnection with ONS 15216-MD-48-CM Interleaver and Deinterleaver Pluggable

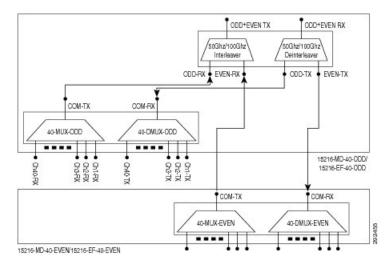

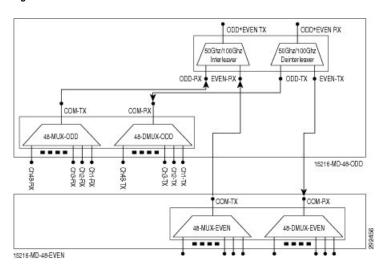

Figure 5: ONS 15216-MD-48 Patch Panel Interconnection with ONS 15216-MD-48-CM Interleaver and Deinterleaver Pluggable

The port connections between the odd patch panel (15216-MD-40, 15216-EF-40, or 15216-MD-48), ONS 15216-MD-48-CM interleaver and deinterleaver pluggable, and the even patch panel (15216-MD-40, 15216-EF-40, or 15216-MD-48) are established as follows:

- COM-TX port of the odd patch panel and ODD-RX port of the interleaver and deinterleaver pluggable.
- COM-RX port of the odd patch panel and ODD-TX port of the interleaver and deinterleaver pluggable.
- COM-TX port of the even patch panel and EVEN-RX port of the interleaver and deinterleaver pluggable.
- COM-RX port of the even patch panel and EVEN-TX port of the interleaver and deinterleaver pluggable.

#### Optical Interconnections for ONS 15216-MD-48-CME

The optical interconnections between the odd patch panel, ONS 15216-MD-48-CME coupler and splitter pluggable and the even patch panel is shown in the following figure.

Figure 6: ONS 15216-MD-40 and ONS 15216-EF-40 Patch Panel Interconnection with ONS 15216-MD-48-CME Coupler and Splitter Pluggable

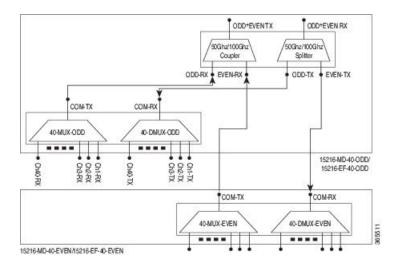

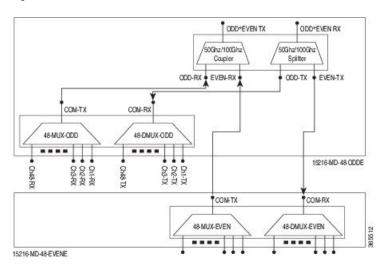

Figure 7: ONS 15216-MD-48 Patch Panel Interconnection with ONS 15216-MD-48-CME Coupler and Splitter Pluggable

The port connections between the odd patch panel (15216-MD-40, 15216-EF-40, or 15216-MD-48), ONS 15216-MD-48-CME coupler and splitter pluggable, and the even patch panel (15216-MD-40, 15216-EF-40, or 15216-MD-48) are established as follows:

- COM-TX port of the odd patch panel and ODD-RX port of the pluggable.
- COM-RX port of the odd patch panel and ODD-TX port of the pluggable.
- COM-TX port of the even patch panel and EVEN-RX port of the pluggable.
- COM-RX port of the even patch panel and EVEN-TX port of the pluggable.

# **Channel Wavelength Allocation**

The following table describes the C-band channel wavelength allocation plan for the odd and even patch panels.

Table 1: 15216-MD-40 and 15216-EF-40 Odd and Even Patch Panels C-Band Channel Wavelength Allocation Plan

| Channel Wavelength 15216-MD-40-ODD/15216-EF-40-ODD |                               |         | Channel Wavelength               |                 |                 |  |
|----------------------------------------------------|-------------------------------|---------|----------------------------------|-----------------|-----------------|--|
|                                                    |                               |         | 15216-MD-40-ODD/15216-EF-40-EVEN |                 |                 |  |
| Channel Label                                      | Channel Label Frequency (THz) |         | Channel Label                    | Frequency (THz) | Wavelength (nm) |  |
| 1                                                  | 195.9                         | 1530.33 | 1                                | 195.85          | 1530.72         |  |
| 2                                                  | 195.8                         | 1531.12 | 2                                | 195.75          | 1531.51         |  |
| 3                                                  | 195.7                         | 1531.90 | 3                                | 195.65          | 1532.29         |  |
| 4                                                  | 195.6                         | 1532.68 | 4                                | 195.55          | 1533.07         |  |
| 5                                                  | 195.5                         | 1533.47 | 5                                | 195.45          | 1533.86         |  |
| 6                                                  | 195.4                         | 1534.25 | 6                                | 195.35          | 1534.64         |  |
| 7                                                  | 195.3                         | 1535.04 | 7                                | 195.25          | 1535.43         |  |

| Channel Wavele | Channel Wavelength |                 |               | Channel Wavelength |                 |  |  |
|----------------|--------------------|-----------------|---------------|--------------------|-----------------|--|--|
| 15216-MD-40-0[ | DD/15216-EF-40-OD  | D               | 15216-MD-40-0 | D/15216-EF-40-EV   | EN              |  |  |
| Channel Label  | Frequency (THz)    | Wavelength (nm) | Channel Label | Frequency (THz)    | Wavelength (nm) |  |  |
| 8              | 195.2              | 1535.82         | 8             | 195.15             | 1536.22         |  |  |
| 9              | 195.1              | 1536.61         | 9             | 195.05             | 1537.00         |  |  |
| 10             | 195                | 1537.40         | 10            | 194.95             | 1537.79         |  |  |
| 11             | 194.9              | 1538.19         | 11            | 194.85             | 1538.58         |  |  |
| 12             | 194.8              | 1538.98         | 12            | 194.75             | 1539.37         |  |  |
| 13             | 194.7              | 1539.77         | 13            | 194.65             | 1540.16         |  |  |
| 14             | 194.6              | 1540.56         | 14            | 194.55             | 1540.95         |  |  |
| 15             | 194.5              | 1541.35         | 15            | 194.45             | 1541.75         |  |  |
| 16             | 194.4              | 1542.14         | 16            | 194.35             | 1542.54         |  |  |
| 17             | 194.3              | 1542.94         | 17            | 194.25             | 1543.33         |  |  |
| 18             | 194.2              | 1543.73         | 18            | 194.15             | 1544.13         |  |  |
| 19             | 194.1              | 1544.53         | 19            | 194.05             | 1544.92         |  |  |
| 20             | 194                | 1545.32         | 20            | 193.95             | 1545.72         |  |  |
| 21             | 193.9              | 1546.12         | 21            | 193.85             | 1546.52         |  |  |
| 22             | 193.8              | 1546.92         | 22            | 193.75             | 1547.32         |  |  |
| 23             | 193.7              | 1547.72         | 23            | 193.65             | 1548.11         |  |  |
| 24             | 193.6              | 1548.51         | 24            | 193.55             | 1548.91         |  |  |
| 25             | 193.5              | 1549.32         | 25            | 193.45             | 1549.72         |  |  |
| 26             | 193.4              | 1550.12         | 26            | 193.35             | 1550.52         |  |  |
| 27             | 193.3              | 1550.92         | 27            | 193.25             | 1551.32         |  |  |
| 28             | 193.2              | 1551.72         | 28            | 193.15             | 1552.12         |  |  |
| 29             | 193.1              | 1552.52         | 29            | 193.05             | 1552.93         |  |  |
| 30             | 193                | 1553.33         | 30            | 192.95             | 1553.73         |  |  |
| 31             | 192.9              | 1554.13         | 31            | 192.85             | 1554.54         |  |  |
| 32             | 192.8              | 1554.94         | 32            | 192.75             | 1555.34         |  |  |
| 33             | 192.7              | 1555.75         | 33            | 192.65             | 1556.15         |  |  |
| 34             | 192.6              | 1556.55         | 34            | 192.55             | 1556.96         |  |  |
| 35             | 192.5              | 1557.36         | 35            | 192.45             | 1557.77         |  |  |
| 36             | 192.4              | 1558.17         | 36            | 192.35             | 1558.58         |  |  |
| 37             | 192.3              | 1558.98         | 37            | 192.25             | 1559.39         |  |  |

| Channel Wavelength              |                 |                 | Channel Wavelength               |                 |                 |  |
|---------------------------------|-----------------|-----------------|----------------------------------|-----------------|-----------------|--|
| 15216-MD-40-0DD/15216-EF-40-0DD |                 |                 | 15216-MD-40-0DD/15216-EF-40-EVEN |                 |                 |  |
| Channel Label                   | Frequency (THz) | Wavelength (nm) | Channel Label                    | Frequency (THz) | Wavelength (nm) |  |
| 38                              | 192.2           | 1559.79         | 38                               | 192.15          | 1560.20         |  |
| 39                              | 192.1           | 1560.61         | 39                               | 192.05          | 1561.01         |  |
| 40                              | 192             | 1561.42         | 40                               | 191.95          | 1561.83         |  |

Table 2: 15216-MD-48 Odd and Even Patch Panels C-Band Channel Wavelength Allocation Plan

| Channel Wavele | ength             |                 | Channel Wavelength |                  |                 |  |
|----------------|-------------------|-----------------|--------------------|------------------|-----------------|--|
| 15216-MD-48-0E | DD/15216-MD-48-01 | DDE             | 15216-MD-48-EV     | EN/15216-MD-48-E | VENE            |  |
| Channel Label  | Frequency (THz)   | Wavelength (nm) | Channel Label      | Frequency (THz)  | Wavelength (nm) |  |
| 1              | 196.1             | 1528.77         | 1                  | 196.05           | 1529.16         |  |
| 2              | 196.0             | 1529.55         | 2                  | 195.95           | 1529.94         |  |
| 3              | 195.9             | 1530.33         | 3                  | 195.85           | 1530.72         |  |
| 4              | 195.8             | 1531.12         | 4                  | 195.75           | 1531.51         |  |
| 5              | 195.7             | 1531.90         | 5                  | 195.65           | 1532.29         |  |
| 6              | 195.6             | 1532.68         | 6                  | 195.55           | 1533.07         |  |
| 7              | 195.5             | 1533.47         | 7                  | 195.45           | 1533.86         |  |
| 8              | 195.4             | 1534.25         | 8                  | 195.35           | 1534.64         |  |
| 9              | 195.3             | 1535.04         | 9                  | 195.25           | 1535.43         |  |
| 10             | 195.2             | 1535.82         | 10                 | 195.15           | 1536.22         |  |
| 11             | 195.1             | 1536.61         | 11                 | 195.05           | 1537.00         |  |
| 12             | 195               | 1537.40         | 12                 | 194.95           | 1537.79         |  |
| 13             | 194.9             | 1538.19         | 13                 | 194.85           | 1538.58         |  |
| 14             | 194.8             | 1538.98         | 14                 | 194.75           | 1539.37         |  |
| 15             | 194.7             | 1539.77         | 15                 | 194.65           | 1540.16         |  |
| 16             | 194.6             | 1540.56         | 16                 | 194.55           | 1540.95         |  |
| 17             | 194.5             | 1541.35         | 17                 | 194.45           | 1541.75         |  |
| 18             | 194.4             | 1542.14         | 18                 | 194.35           | 1542.54         |  |
| 19             | 194.3             | 1542.94         | 19                 | 194.25           | 1543.33         |  |
| 20             | 194.2             | 1543.73         | 20                 | 194.15           | 1544.13         |  |
| 21             | 194.1             | 1544.53         | 21                 | 194.05           | 1544.92         |  |
| 22             | 194               | 1545.32         | 22                 | 193.95           | 1545.72         |  |
| 23             | 193.9             | 1546.12         | 23                 | 193.85           | 1546.52         |  |

| Channel Wavele | ength             |                 | Channel Wavele                     | ength           |                 |
|----------------|-------------------|-----------------|------------------------------------|-----------------|-----------------|
| 15216-MD-48-0[ | DD/15216-MD-48-0I | DDE             | 15216-MD-48-EVEN/15216-MD-48-EVENE |                 |                 |
| Channel Label  | Frequency (THz)   | Wavelength (nm) | Channel Label                      | Frequency (THz) | Wavelength (nm) |
| 24             | 193.8             | 1546.92         | 24                                 | 193.75          | 1547.32         |
| 25             | 193.7             | 1547.72         | 25                                 | 193.65          | 1548.11         |
| 26             | 193.6             | 1548.51         | 26                                 | 193.55          | 1548.91         |
| 27             | 193.5             | 1549.32         | 27                                 | 193.45          | 1549.72         |
| 28             | 193.4             | 1550.12         | 28                                 | 193.35          | 1550.52         |
| 29             | 193.3             | 1550.92         | 29                                 | 193.25          | 1551.32         |
| 30             | 193.2             | 1551.72         | 30                                 | 193.15          | 1552.12         |
| 31             | 193.1             | 1552.52         | 31                                 | 193.05          | 1552.93         |
| 32             | 193               | 1553.33         | 32                                 | 192.95          | 1553.73         |
| 33             | 192.9             | 1554.13         | 33                                 | 192.85          | 1554.54         |
| 34             | 192.8             | 1554.94         | 34                                 | 192.75          | 1555.34         |
| 35             | 192.7             | 1555.75         | 35                                 | 192.65          | 1556.15         |
| 36             | 192.6             | 1556.55         | 36                                 | 192.55          | 1556.96         |
| 37             | 192.5             | 1557.36         | 37                                 | 192.45          | 1557.77         |
| 38             | 192.4             | 1558.17         | 38                                 | 192.35          | 1558.58         |
| 39             | 192.3             | 1558.98         | 39                                 | 192.25          | 1559.39         |
| 40             | 192.2             | 1559.79         | 40                                 | 192.15          | 1560.20         |
| 41             | 192.1             | 1560.61         | 41                                 | 192.05          | 1561.01         |
| 42             | 192               | 1561.42         | 42                                 | 191.95          | 1561.83         |
| 43             | 191.9             | 1562.23         | 43                                 | 191.85          | 1562.64         |
| 44             | 191.8             | 1563.05         | 44                                 | 191.75          | 1563.45         |
| 45             | 191.7             | 1563.86         | 45                                 | 191.65          | 1564.27         |
| 46             | 191.6             | 1564.68         | 46                                 | 191.55          | 1565.09         |
| 47             | 191.5             | 1565.50         | 47                                 | 191.45          | 1565.90         |
| 48             | 191.4             | 1566.31         | 48                                 | 191.35          | 1566.72         |

# **Port Label Description**

The following table lists the connection ports, description, and the type of connectors used for each port. All ports are on the front faceplate of ONS 15216-MD-48-CM/15216-MD-48-CME, which is equipped with optical LC adapters and one USB Type A receptacle connector.

**Table 3: Port Label Descriptions** 

| Port Label  | Description          | Type of Connector               |
|-------------|----------------------|---------------------------------|
| ODD+EVEN-RX | Common input         | LC-UPC II                       |
| ODD-TX      | Odd channels output  | LC-UPC II                       |
| EVEN-TX     | Even channels output | LC-UPC II                       |
| ODD+EVEN-TX | Common output        | LC-UPC II                       |
| ODD-RX      | Odd channels input   | LC-UPC II                       |
| EVEN-RX     | Even channels input  | LC-UPC II                       |
| INV         | USB inventory port   | USB Type A receptacle connector |

The following table lists the connection ports, description, and the type of connectors used for each port. All ports are on the front faceplate of 15216-MD48-CME2.

**Table 4: Port Label Descriptions** 

| Port Label  | Description          | Type of Connector |
|-------------|----------------------|-------------------|
| ODD+EVEN-RX | Common input         | LC-UPC II         |
| ODD-TX      | Odd channels output  | LC-UPC II         |
| EVEN-TX     | Even channels output | LC-UPC II         |
| ODD+EVEN-TX | Common output        | LC-UPC II         |
| ODD-RX      | Odd channels input   | LC-UPC II         |
| EVEN-RX     | Even channels input  | LC-UPC II         |
| COM1-TX     |                      |                   |
| COM1-RX     |                      |                   |
| COM2-TX     |                      |                   |
| MON-TX1     |                      |                   |
| MON-TX2     |                      |                   |

# **Channel Identification Label**

#### ONS 15216-MD-48-CM

The channel identification label is placed on the ONS 15216-MD-48-CM interleaver and deinterleaver pluggable faceplate. The following figure shows the product identification and channel identification label of the ONS 15216-MD-48-CM interleaver and deinterleaver pluggable.

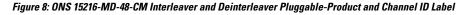

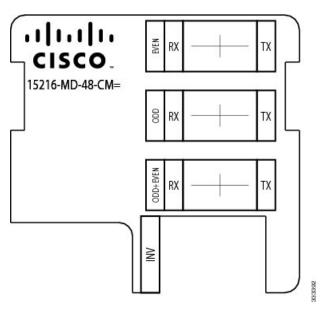

#### **ONS 15216-MD-48-CME**

The channel identification label is placed on the ONS 15216-MD-48-CME coupler and splitter pluggable faceplate. The following figure shows the product identification and channel identification label of the ONS 15216-MD-48-CME coupler and splitter pluggable.

Figure 9: ONS 15216-MD-48-CME Coupler and Splitter Pluggable-Product and Channel ID Label

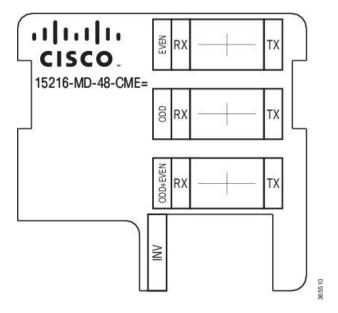

#### ONS 15216-MD48-CME2

The channel identification label is placed on the ONS 15216-MD48-CME2 coupler and splitter pluggable faceplate. The following figure shows the product identification and channel identification label of the ONS 15216-MD48-CME2 coupler and splitter pluggable.

Figure 10: ONS 15216-MD48-CME2 Coupler and Splitter Pluggable-Product and Channel ID Label

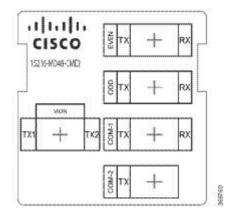

# **Safety Information**

Before you install, operate, or service this product, you must read the Regulatory Compliance and Safety Information for Cisco Optical Transport Products document for important safety information and warning translations.

This product is compliant with the GR 1089, UL60950 /CSA 22.2 No. 60950-00, and IEC 60950 standards.

### **Laser Radiation Emission Restrictions**

The Class 1M Laser safety and warning label is affixed to this product and indicates that the product should never be used or installed in an optical network with emissions higher than Class 1M.

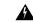

Warning

Class 1M laser radiation when open. Do not view directly with optical instruments. Statement 281

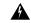

Warning

Invisible laser radiation may be emitted from disconnected fibers or connectors. Do not stare into beams or view directly with optical instruments. Statement 1051

# **Electrical Safety**

This product is optically and electrically passive and requires no electrical connections. No electrostatic discharge (ESD) or other electrical safety considerations apply.

# Unpacking and Verifying the ONS 15216-MD-48-CM/15216-MD-48-CME Pluggable

#### **Procedure**

- **Step 1** Unpack and inspect the pluggable. The package should include these components:
  - ONS 15216-MD-48-CM or 15216-MD-48-CME or 15216-MD48-CME2 pluggable
  - · Packing slip
- **Step 2** Compare the equipment received with the packing slip and the equipment list that the customer service representative provided. If there are any discrepancies, notify the Customer Service Center.
- **Step 3** Check for external damage. Visually check all components and immediately report any shipping damage to your customer service representative. Have this information ready:
  - Invoice number of shipper (see packing slip)
  - Model and serial number of the damaged unit
  - Description of damage
  - Effect of damage on the installation
  - · Packing slip

# Installing the ONS 15216-MD-48-CME/15216-MD48-CME2 Pluggable

The following procedure explains how to install the ONS

15216-MD-48-CM/15216-MD-48-CME/15216-MD48-CME2 pluggable inside the 15216-EF-40 or 15216-MD-48 odd and even patch panels. To install the ONS

15216-MD-48-CM/15216-MD-48-CME/15216-MD48-CME2 inside the 15216-MD-40 odd or even patch panel, see the *Installing Cisco ONS 15216-MD-ID-50 Optical Interleaver and Deinterleaver Pluggable* guide.

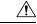

Caution

Use only the fastening hardware provided with the ONS

15216-MD-48-CM/15216-MD-48-CME/15216-MD48-CME2 to prevent loosening, deterioration, and electromechanical corrosion of the hardware and joined material.

#### **Procedure**

Step 1 Unscrew the captive screws to remove the Interleaver/Deinterleaver (I/D) or the Coupler/Splitter blank cover from the patch panel as shown in the following figure:

Figure 11: Removing the Interleaver/Deinterleaver or Coupler/Splitter Blank Cover

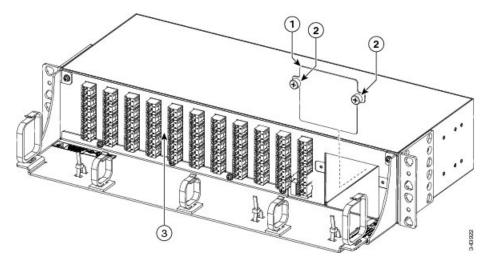

| 1 | Interleaver/Deinterleaver or Coupler/Splitter blank cover | 2 | Captive screw |
|---|-----------------------------------------------------------|---|---------------|
| 3 | Front plate                                               |   |               |

**Note** During an in-field upgrade, all the fibers installed previously must be routed toward the left fiber bend radius controller. To plug in the pluggable, the space in front of the I/D blank cover must be free of fibers and cables.

**Step 2** Insert the ONS 15216-MD-48-CM/15216-MD-48-CME/15216-MD48-CME2 pluggable as shown in the following figure:

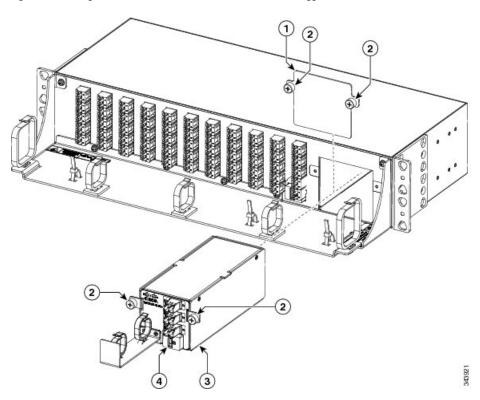

Figure 12: Inserting the ONS 15216-MD-48-CM/15216-MD-48-CME Pluggable

| 1 | Interleaver/Deinterleaver or Coupler/Splitter blank cover | 2 | Captive screw                             |
|---|-----------------------------------------------------------|---|-------------------------------------------|
| 3 | Interleaver/Deinterleaver or Coupler/Splitter pluggable   | 4 | Inventory USB Type A receptacle connector |

Figure 13: Inserting the ONS 15216-MD48-CME2 Pluggable

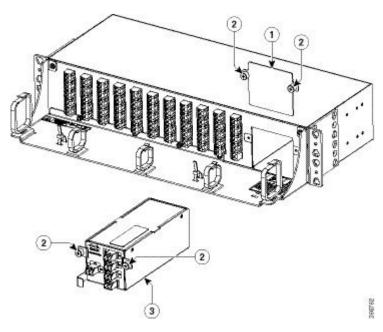

| 1 | Interleaver/Deinterleaver or Coupler/Splitter blank cover | 2 | Captive screw |
|---|-----------------------------------------------------------|---|---------------|
| 3 | ONS 15216-MD48-CME2 pluggable                             |   |               |

Step 3 Tighten the screws of the ONS 15216-MD-48-CM/15216-MD-48-CME/15216-MD48-CME2 pluggable.

For installing and routing fiber-optic and USB cables, see "Install and Route Fiber-Optic and USB Cables, on page 16". For cleaning the fiber-optic connectors, see "Cleaning and Maintaining Fiber-Optic Connectors, on page 20".

# **Install and Route Fiber-Optic and USB Cables**

All connectors are on the front of the ONS 15216-MD-48-CM/15216-MD-48-CME/15216-MD48-CME2 pluggable and are equipped with LC/UPC bulkhead adapters and with a USB Type A receptacle connector for inventory purpose. For port label description, see "Table 3: Port Label Descriptions, on page 10". The LC-LC patch cords are used to connect the ONS 15216-MD-48-CM/15216-MD-48-CME/15216-MD48-CME2 pluggable to the patch panels.

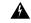

Warning

Invisible laser radiation may be emitted from disconnected fibers or connectors. Do not stare into beams or view directly with optical instruments. Statement 1051

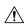

#### Caution

When connecting an optical fiber patch cord between the patch panel and the optical card ports in a Cisco ONS 15454, use the electrostatic discharge wristband supplied with the ONS 15454. Plug the wristband into the ESD jack on the lower right front side of the ONS 15454.

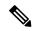

#### Note

Always clean all fiber connectors thoroughly before making the connection with the mating adapter. Very small particles can permanently damage the end of the mating fiber inside the patch panel, which makes regular cleaning imperative. For cleaning instructions see "Clean Fiber-Optic Cable Connectors, on page 21".

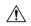

#### Caution

The ONS 15216-MD-48-CM/15216-MD-48-CME/15216-MD48-CME2 pluggables have LC/UPC bulkhead adapters for optical connections. Always use fiber-optic cables equipped with the corresponding (LC/UPC) connector type. Using any other type of connector results in damage to the connector or adapter, or both.

#### **Procedure**

#### **Step 1** To connect the fibers as appropriate (see the following figure):

- a) Remove the LC adapter cap from the LC-LC adapter of the ONS 15216-MD-48-CM/15216-MD-48-CME2 pluggable .
- b) Place the LC/UPC cable connector in front of the corresponding bulkhead adapter on the front panel of the ONS 15216-MD-48-CM/15216-MD-48-CME/15216-MD48-CME2 pluggable.
- c) Align the keyed ridge of the cable connector with the slot in the receiving adapter.
- d) Gently push the cable connector into the adapter until you hear a click, which indicates that the latching system is engaged.
- e) Route the cables through the left or right fiber holder clip.
- f) (Optional) Secure the fibers further by placing them into one or more adhesive clips. The adhesive clips can be placed on the fiber management plate as per the actual installation conditions.
- g) Place the extra fiber length of the two LC-LC patch cords used to connect the patch panel with its plugged ONS 15216-MD-48-CM/15216-MD-48-CME/15216-MD48-CME2 module on the interleaver/deinterleaver or coupler/splitter fiber management bracket.

Note The interleaver/deinterleaver or coupler/splitter fiber management bracket can be removed from the ONS 15216-MD-48-CM/15216-MD-48-CME/15216-MD48-CME2 pluggable and the extra fiber length of the two LC-LC patch cords can be routed outside the patch panel.

For interconnections between the ONS 15216-MD-48-CM/15216-MD-48-CME pluggables, odd or even patch panel with a patch panel of a different grid, see "Optical Interconnections, on page 4".

Figure 14: 15216-MD-48-CM/15216-MD-48-CME - Connecting and Routing Cables

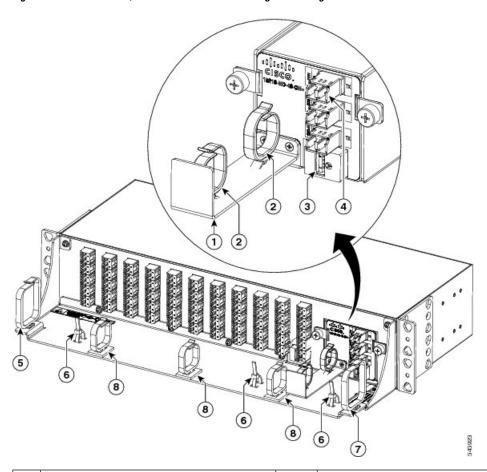

| 1 | Interleaver/Deinterleaver or Coupler/Splitter fiber management bracket | 2 | Interleaver/Deinterleaver or Coupler/Splitter fiber clip |
|---|------------------------------------------------------------------------|---|----------------------------------------------------------|
| 3 | Inventory USB Type A receptacle connector                              | 4 | LC-LC adapter                                            |
| 5 | Left fiber holder clip                                                 | 6 | Tie-wrap                                                 |
| 7 | Right fiber holder clip                                                | 8 | Adhesive fiber holder clip                               |

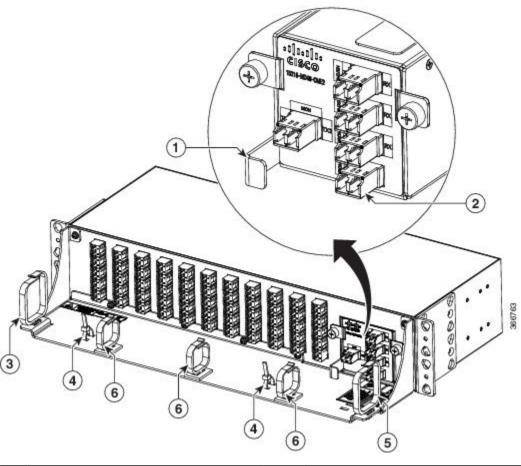

Figure 15: 15216-MD48-CME2 - Connecting and Routing Cables

| 1 | Unit withdrawal hook    | 2 | LC-LC adapter              |
|---|-------------------------|---|----------------------------|
| 3 | Left fiber holder clip  | 4 | Tie-wrap                   |
| 5 | Right fiber holder clip | 6 | Adhesive fiber holder clip |

- **Step 2** To secure the fibers, bundle the fibers using one of the four velcro strips that is provided.
- **Step 3** To connect and secure the inventory USB Type A plug connector to the inventory USB Type A receptacle connector (see Figure 14: 15216-MD-48-CM/15216-MD-48-CME Connecting and Routing Cables, on page 18):
  - a) Route the inventory USB cable through the left or right fiber holder clip.
  - b) Connect the USB Type A plug connector to the USB Type A receptacle connector.
  - c) Secure the USB cable with a tie-wrap at one of the three available locations on the patch panel.

# Uninstalling the ONS 15216-MD-48-CME/15216-MD48-CME2 Pluggable

#### **Procedure**

- **Step 1** Gently disconnect the fiber-optic connectors from the LC-LC adapters of the ONS 15216-MD-48-CM/15216-MD-48-CME/15216-MD48-CME2 pluggable.
- **Step 2** Disconnect the inventory USB cable releasing it from the tie wrap and from the USB receptacle connector of the pluggable. Clear the front of the ONS 15216-MD-48-CM/15216-MD-48-CME/15216-MD48-CME2 pluggable from any cable or fiber.
- **Step 3** Unscrew the captive screws of the ONS 15216-MD-48-CM/15216-MD-48-CME/15216-MD48-CME2 pluggable.
- **Step 4** Remove the ONS 15216-MD-48-CM/15216-MD-48-CME/15216-MD48-CME2 pluggable from the patch panel.
- **Step 5** Close the empty space on the patch panel with the I/D blank cover.

# **Cleaning and Maintaining Fiber-Optic Connectors**

Connector cleaning is required to maintain the performance of fiber-optic circuits. It is important that both the LC/UPC connector at the end of the fiber-optic cable and the optical mating adapter on the front panel of the device are clean before the connection is made.

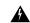

Warning

Invisible laser radiation may be emitted from disconnected fibers or connectors. Do not stare into beams or view directly with optical instruments. Statement 1051

The following warning applies to disposal of chemicals and other materials used to clean connectors and adapters:

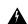

Warning

Ultimate disposal of this product should be handled according to all national laws and regulations. Statement 1040

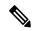

Note

Before installing the fiber-optic cable, always perform the cleaning procedure for cable connectors described in the following section. Whenever possible, inspect each connector before connecting it to the optical mating adapter on the front panel.

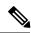

Note

The LC optical mating adapter on the faceplate of the device is less likely to get dirty if it is capped when not in use. On some devices, the optical mating adapter has a shutter. The shutter automatically closes when the LC/UPC connector is disconnected. This prevents entry of dirt.

The procedure for a thorough cleaning of these adapters is complicated. Use a commercially available cleaning kit and closely follow the instructions included with the kit.

## **Customer-supplied Cleaning Materials**

The Type A fiber optic connector cleaners (for example, CLETOP reel) are recommended to clean the cable connectors, but are not supplied with the device.

If properly maintained (only used with clean, defect-free fiber connectors and capped when not in use), the mating adapter would not require cleaning. However, if you suspect the adapter is dirty, clean it by using the CLETOP stick swab.

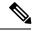

Note

For multifiber cable assemblies, use specific cleaning tools or materials designed for the assembly type.

# **Cleaning the Optical Mating Adapter**

#### **Procedure**

- **Step 1** Read the cartridge cleaning instructions (provided by the manufacturer) to insert the cartridge cleaning tip into the optical mating adapter.
- **Step 2** Slide the lever on the cartridge to swipe the mating surface.

**Note** Always keep unused adapter ports and fiber connectors capped with a clean dust cap. The optical mating adapters that have shutter need not be capped.

### **Clean Fiber-Optic Cable Connectors**

The tools required to clean fiber connectors are:

- Inspection microscope
- Type A Fiber Optic Connector Cleaner (CLETOP reel)
- Optical swab
- · Optical receiver cleaning stick

#### **Procedure**

**Step 1** Using an inspection microscope, inspect each fiber connector for dirt, cracks, or scratches.

**Step 2** Replace any damaged fiber connectors.

**Note** Replace all dust caps whenever the equipment is unused for 30 minutes or more.

**Caution** Do not reuse optical swabs. Keep unused swabs off of work surfaces.

#### **Step 3** Clean the fiber connectors with CLETOP reel:

- a) If present, remove the dust cap from the fiber connector.
- b) Press the lever down to open the shutter door. When you press the lever each time, you expose a clean wiping surface.
- Insert the connector into the CLETOP cleaning cassette slot, rotate one-quarter turn, and gently swipe downwards.
- d) Use an inspection microscope to inspect each fiber connector for dirt, cracks, or scratches. If the connector is not clean, repeat the above sub-steps.
- e) Insert the fiber connector into the applicable adapter or attach a dust cap to the fiber connector.

**Note** Before replacing a dust cap on a connector, verify that the dust cap is clean. To clean the dust cap, wipe the outside of the cap using a dry, lint-free wipe and the inside of the dust cap using a CLETOP stick swab (14100400).

# Cisco ONS 15216-MD-48-CM/15216-MD-48-CME/15216-MD48-CME2 Pluggable Specifications

This section contains environmental, power, optical, connector and mechanical specifications for the ONS 15216-MD-48-CM/15216-MD-48-CME/15216-MD48-CME2 pluggable.

# **Environmental and Power Specifications**

Table 5: Environmental and Power Specifications for ONS 15216-MD-48-CM

| <b>Environmental Condition</b>         | Minimum | Maximum | Units      |
|----------------------------------------|---------|---------|------------|
| Short Term (96                         | -5      | 65      | Celsius    |
| hours/year) Temperature<br>Range (STR) | 23      | 149     | Fahrenheit |
| Continuous Operative                   | 5       | 40      | Celsius    |
| Temperature Range (OTR)                | 41      | 104     | Fahrenheit |

| <b>Environmental Condition</b>      | Minimum | Maximum | Units |
|-------------------------------------|---------|---------|-------|
| Power handling for the optical port | 500     | _       | mW    |
| Power handling for the USB Port     | 400     | 600     | mW    |

#### Table 6: Environmental and Power Specifications for ONS 15216-MD-48-CME

| <b>Environmental Condition</b> | Minimum | Maximum | Units      |
|--------------------------------|---------|---------|------------|
| Storage Temperature            | -40     | 85      | Celsius    |
| Range                          | -40     | 185     | Fahrenheit |
| Continuous Operative           | -5      | 65      | Celsius    |
| Temperature Range (OTR)        | 23      | 149     | Fahrenheit |
| Power handling for each port   | 500     | _       | mW         |

#### Table 7: Environmental and Power Specifications for 15216-MD48-CME2

| <b>Environmental Condition</b>         | Minimum | Maximum | Units      |
|----------------------------------------|---------|---------|------------|
| Short Term (96                         | -40     | 85      | Celsius    |
| hours/year) Temperature<br>Range (STR) | -40     | 185     | Fahrenheit |
| Continuous Operative                   | -5      | 65      | Celsius    |
| Temperature Range (OTR)                | 23      | 149     | Fahrenheit |
| Operating Humidity                     | 5       | 95      | RH         |
| Power handling for each port           | 500     | _       | mW         |

# **Optical Specifications**

Table 8: Optical Specifications for ONS 15216-MD-48-CM

| Parameter                     | Condition | Min | Typical | Max | Units |
|-------------------------------|-----------|-----|---------|-----|-------|
| 50 GHz /100 GHz Channel Grids |           |     |         |     |       |

| Parameter                                        | Condition                       | Min     | Typical | Max     | Units |
|--------------------------------------------------|---------------------------------|---------|---------|---------|-------|
| ITU Channel<br>Center Frequencies<br>/Wavelength | • COM ports • Within short term | 191.35  | _       | 196.10  | THz   |
| ITU Channel                                      | temperature                     | 1528.77 | _       | 1566.72 | nm    |
| Spacing                                          | range                           | 50      | -       | _       | GHz   |
| Number of<br>Channels                            |                                 | 96      |         | _       |       |
| ITU Channel                                      | • ODD ports                     | 191.40  | _       | 196.10  | THz   |
| center<br>frequencies/Wavelength<br>(ODD Grid)   | • Within short term temperature | 1528.77 | _       | 1566.31 | nm    |
| ITU Channel<br>spacing - ODD<br>Grid             | range                           | 100     |         | _       | GHz   |
| Number of<br>Channels                            |                                 | 48      |         |         |       |
| ITU Channel                                      | • EVEN ports                    | 191.35  | _       | 196.05  | THz   |
| center<br>frequencies/Wavelength<br>(EVEN Grid)  | • Within short term temperature | 1529.16 |         | 1566.72 | nm    |
| ITU Channel<br>spacing - EVEN<br>Grid            | range                           | 100     |         | _       | GHz   |
| Number of<br>Channels                            |                                 | 48      |         |         |       |
| Deinterleaver Mo                                 | dule                            |         |         |         | ·     |
| Operating<br>Bandwidth                           |                                 | ± 10    | _       | _       | GHz   |
| Bandwidth at -0.5 dB                             | Any state of polarization       | ± 10    | ± 11    | _       | GHz   |
| Bandwidth at -1.0 dB                             | (SOP) and within operative      | ± 12    | ± 13    | _       | GHz   |
| Bandwidth at -3.0 dB                             | temperature<br>range            | ± 16    | ± 17    | _       | GHz   |
|                                                  | Around ITU center wavelength    |         |         |         |       |

**Optical Specifications** 

| Parameter                                                            | Condition                                                                             | Min  | Typical | Max | Units |
|----------------------------------------------------------------------|---------------------------------------------------------------------------------------|------|---------|-----|-------|
| Bandwidth at -0.5 dB                                                 | Any state of polarization                                                             | ± 8  | ± 9     | _   | GHz   |
| Bandwidth at -1.0 dB                                                 | (SOP) and<br>within short<br>term                                                     | ± 10 | ± 12    | _   | GHz   |
| Bandwidth at -3.0 dB                                                 | temperature range                                                                     | ± 14 | ± 16    | _   | GHz   |
|                                                                      | Around ITU center wavelength                                                          |      |         |     |       |
| DMX Adjacent<br>Channel Isolation <sup>1</sup>                       | Any state of polarization (SOP) and within operating bandwidth                        | 25   | 28      | _   | dB    |
| Insertion Loss EOL— COM-RX to ODD-TX path and COM-RX to EVEN-TX path | • Any state of polarization (SOP) and within operating bandwidth including connectors | 0.5  | ± 1.8   | 2.5 | dB    |

#### **Optical Specifications**

| Parameter                                             | Condition                                                                 | Min             | Typical | Max   | Units |
|-------------------------------------------------------|---------------------------------------------------------------------------|-----------------|---------|-------|-------|
| Insertion Loss<br>Uniformity <sup>2</sup>             | Any state of polarization                                                 | _               | 0.35    | 0.5   | dB    |
| Channels Band<br>Ripple                               | (SOP) and<br>within<br>operating                                          | _               | _       | 0.5   | dB    |
| Group Delay<br>Ripple (GDR) <sup>3</sup>              | bandwidth including                                                       | _               | 1.8     | ± 2.5 | ps    |
| Chromatic Dispersion <sup>4</sup>                     | connectors                                                                | _               | ± 15    | ± 45  | ps/nm |
| Optical Return<br>Loss                                |                                                                           | 40.0            | 45.0    | _     | dB    |
| Polarization<br>Dispersion Loss<br>(PDL) <sup>5</sup> |                                                                           | _               | 0.3     | 0.4   | dB    |
| Polarization Mode<br>Dispersion<br>(PMD) <sup>6</sup> |                                                                           | _               | 0. 25   | 0.3   | ps    |
| Directivity ODD-TX<> EVEN-TX ports                    |                                                                           | 40.0            | _       | _     | dB    |
| Interleaver Modu                                      | le (50%/50% Coup                                                          | oler)           |         |       | 1     |
| Wavelength range                                      | • Any state of polarization (SOP) and within short term temperature range | 1525 to<br>1570 |         |       | nm    |

| Parameter                                                            | Condition                                               | Min  | Typical | Max | Units |
|----------------------------------------------------------------------|---------------------------------------------------------|------|---------|-----|-------|
| Insertion Loss EOL— COM-RX to ODD-TX path and COM-RX to EVEN-TX path | • Any state of polarization (SOP) and within wavelength | 2.5  | _       | 3.6 | dB    |
| Insertion Loss<br>Uniformity <sup>7</sup>                            | range including connectors                              | _    | _       | 0.5 |       |
| Insertion Loss<br>Ripple <sup>8</sup>                                |                                                         | _    | _       | 0.2 | dB    |
| Chromatic<br>Dispersion                                              |                                                         | _    | _       | ± 5 | ps/nm |
| Optical Return<br>Loss                                               |                                                         | 40.0 | _       | _   | dB    |
| Polarization<br>Dispersion Loss                                      |                                                         | _    | _       | 0.1 | dB    |
| Polarization Mode<br>Dispersion                                      |                                                         | _    | _       | 0.1 |       |
| Directivity ODD-RX<> EVEN-RX ports                                   |                                                         | 50.0 | _       |     | dB    |

- Adjacent Channel Isolation is defined as the difference between the maximum IL in the 50 GHz transmitted channel Bandwidth (ITU ± 80 pm) and the minimum IL measured over the Operating Wavelength Bandwidth (± 80 pm, centered on each ITU wavelength of the channel) of both adjacent 100 GHz channels.
- <sup>2</sup> Defined as the difference between the maximum insertion losses over any two wavelengths in the wavelength range.
- <sup>3</sup> The difference between the maximum and minimum group delay in the Operating Wavelength Bandwidth of each channel evaluated at all SOP.
- <sup>4</sup> Chromatic Dispersion is defined as the maximum of derivative of the Group Delay versus the wavelength curve in the 50 GHz transmitted channel bandwidth (Operating Wavelength Bandwidth)
- <sup>5</sup> PDL (Polarization Dependent Loss) is defined as the difference between the maximum and minimum IL in the 100 GHz transmitted channel Bandwidth (Operating Wavelength Bandwidth) evaluated at all SOP, measured at a given wavelength.
- <sup>6</sup> PMD (Polarization Mode Dispersion) is defined as the maximum of the DGD versus the wavelength curve in the 50 GHz transmitted channel bandwidth (Operating Wavelength Bandwidth).
- <sup>7</sup> Defined as the difference between the insertion loss values of the ODD-RX —>COM-TX and the EVEN-RX —>COM-TX paths.
- Difference between the maximum and minimum Insertion Loss values measured within the overall Operating Wavelength Bandwidth.

#### Table 9: Optical Specifications for ONS 15216-MD-48-CME

| Parameter                     | Condition | Min | Typical | Max | Units |
|-------------------------------|-----------|-----|---------|-----|-------|
| 50 GHz /100 GHz Channel Grids |           |     |         |     |       |

| Parameter                                                        | Condition                                                                           | Min     | Typical | Max     | Units |
|------------------------------------------------------------------|-------------------------------------------------------------------------------------|---------|---------|---------|-------|
| ITU Channel                                                      | • COM ports                                                                         | 191.35  | _       | 196.1   | THz   |
| Center Frequencies<br>/Wavelength                                | Within short<br>term<br>temperature<br>range                                        | 1566.72 | _       | 1528.77 | nm    |
| Insertion Loss EOL— ODD-RX to COM-TX path EVEN-RX to COM-TX path | Any state of polarization (SOP) and within operating bandwidth including connectors | 2.5     | _       | 3.5     | dB    |
| Insertion Loss<br>Uniformity <sup>9</sup>                        | • Any state of polarization (SOP) and within operating                              | _       | _       | 0.6     | dB    |
| Insertion Loss<br>Ripple <sup>10</sup>                           |                                                                                     | _       | _       | 0.25    | dB    |
| Chromatic Dispersion <sup>11</sup>                               | bandwidth<br>including                                                              | _       | _       | ± 5     | ps/nm |
| Optical Return<br>Loss                                           | connectors                                                                          | 40.0    | _       |         | dB    |
| Polarization Dispersion Loss (PDL) <sup>12</sup>                 | ,                                                                                   | _       | _       | 0.15    | dB    |
| Polarization Mode<br>Dispersion<br>(PMD) <sup>13</sup>           |                                                                                     | _       | _       | 0.1     | ps    |
| Directivity ODD-RX<> EVEN-RX ports                               |                                                                                     | 50      |         | _       | dB    |

<sup>&</sup>lt;sup>9</sup> Defined as the difference between the maximum insertion losses over any two wavelengths in the wavelength range.

Difference between the maximum and minimum Insertion Loss values measured within the overall Operating Wavelength Bandwidth.

Chromatic Dispersion is defined as the maximum of derivative of the Group Delay versus the wavelength curve in the 50 GHz transmitted channel bandwidth (Operating Wavelength Bandwidth)

PDL (Polarization Dependent Loss) is defined as the difference between the maximum and minimum IL in the 100 GHz transmitted channel Bandwidth (Operating Wavelength Bandwidth) evaluated at all SOP, measured at a given wavelength.

PMD (Polarization Mode Dispersion) is defined as the maximum of the DGD versus the wavelength curve in the 50 GHz transmitted channel bandwidth (Operating Wavelength Bandwidth).

Table 10: Optical Specifications for ONS 15216-MD48-CME2

| Parameter                                   | Min     | Max     | Units |
|---------------------------------------------|---------|---------|-------|
| Frequency range                             | 191.35  | 196.10  | Thz   |
| Wavelength range                            | 1528.77 | 1566.72 | nm    |
| DEMUX insertion loss                        | 2.5     | 3.8     | dB    |
| MUX insertion loss                          | 3.2     | 4.2     | dB    |
| Insertion loss uniformity                   | _       | 0.6     | dB    |
| Insertion loss ripple                       | _       | 0.3     | dB    |
| Chromatic dispersion                        | _       | ± 5     | ps/nm |
| Optical return loss                         | 40      | _       | dB    |
| Polarization dispersion loss                | _       | 0.25    | dB    |
| Polarization mode dispersion                | _       | 0.1     | ps    |
| Directivity ODD-RX <> EVEN-RX ports         | 40      | _       | dB    |
| Directivity COM TX-1/2 <> ODD/EVEN-RX ports | 40      | _       | dB    |
| MON ports relative attenuation              | 18      | 22      | dB    |

# **Connector and Mechanical Specifications**

**Table 11: Connector and Mechanical Specifications** 

| Parameter              | Condition          | Specification                                                                                                    |
|------------------------|--------------------|----------------------------------------------------------------------------------------------------|
| Connector Type         | All optical ports  | LC/UPC II                                                                                                    |
|                        | USB inventory port | USB Type A receptacle connector                                                                                                    |
| Adapter Type           | All optical ports  | LC                                                                                                    |
| Patch Panel Dimensions |                    | 9.911-inches (251.7 mm) long,<br>2.645-inches (67.2 mm) wide, and<br>2.452-inches (62.2 mm) high.<br>Considering the captive screw<br>brackets, the interleaver and<br>deinterleaver module width is<br>3.54-inches (89.9 mm). |

## **Related Documentation**

Use this guide in conjunction with the following referenced publications:

- Cisco ONS 15454 DWDM Configuration Guides
- Cisco ONS 15454 DWDM Troubleshooting Guide

# **Short Description**

Cisco and the Cisco logo are trademarks or registered trademarks of Cisco and/or its affiliates in the U.S. and other countries. To view a list of Cisco trademarks, go to this URL: https://www.cisco.com/c/en/us/about/legal/trademarks.html. Third-party trademarks mentioned are the property of their respective owners. The use of the word partner does not imply a partnership relationship between Cisco and any other company. (1721R)

# **Obtaining Documentation and Submitting a Service Request**

For information on obtaining documentation, submitting a service request, and gathering additional information, see the monthly What's New in Cisco Product Documentation, which also lists all new and revised Cisco technical documentation, at: http://www.cisco.com/en/US/docs/general/whatsnew/whatsnew.html

Subscribe to the What's New in Cisco Product Documentation as a Really Simple Syndication (RSS) feed and set content to be delivered directly to your desktop using a reader application. The RSS feeds are a free service and Cisco currently supports RSS version 2.0.

Cisco and the Cisco logo are trademarks or registered trademarks of Cisco and/or its affiliates in the U.S. and other countries. To view a list of Cisco trademarks, go to this URL: https://www.cisco.com/c/en/us/about/legal/trademarks.html. Third-party trademarks mentioned are the property of their respective owners. The use of the word partner does not imply a partnership relationship between Cisco and any other company. (1721R)

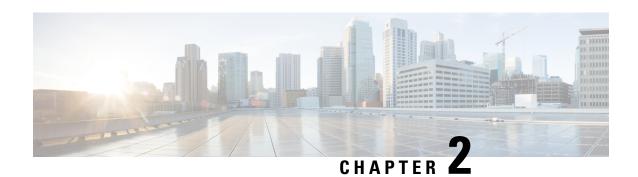

# Installing the NCS1K-MD-64-C Module

This chapter explains how to install and operate the NCS1K-MD-64-C module.

- Understanding NCS1K-MD-64-C, on page 31
- Port Label Descriptions, on page 32
- Optical Channel Grid, on page 33
- Install Patch Panel, on page 35
- Install and Route Fiber-Optic and USB Cables, on page 37
- Clean Fiber-Optic Cable Connectors, on page 38
- Uninstall the NCS1K-MD-64-C Module, on page 39
- Environmental and Power Specifications, on page 39
- Optical Specifications, on page 39
- NCS1K-MD-64-C Directional Configuration in NCS 2000, Release 12.1, on page 43
- NCS1K-MD-64-C Omnidirectional Configuration in NCS 2000, Release 12.2, on page 45

# **Understanding NCS1K-MD-64-C**

A new optical passive optical multiplexer and de-multiplexer module, NCS1K-MD-64-C, is introduced in Cisco NCS 2000 Series R12.1 and in Cisco NCS 1000 Series R7.3.1. The new optical module is based on Athermal Wave Guide (AWG) providing 64 channels at 75-GHz space covering the extended C-band of optical spectrum. The passive module allows you to transmit 400G ZR and 400G ZR+ wavelengths.

NCS1K-MD-64-C is a bidirectional unit that have the MUX and the DEMUX functions implemented as two different sections. This module fits into ETSI 300 mm and ANSI 450 mm racks.

#### Mutiplexer

- 64 Channels AWG combines the signal coming from Chi-RX ports into the aggregated COM-TX port.
- An integrated tap-coupler splits 1% of the aggregated signals toward MON-TX port for monitoring.

#### **Demutiplexer**

- An integrated tap-coupler splits 1% of the aggregated signals coming from COM-RX port toward MON-TX port for monitoring.
- 64 Channels AWG splits the aggregated signals into individual Chi-TX ports.

Figure 16: NCS1K-MD-64-C Optical Block Diagram

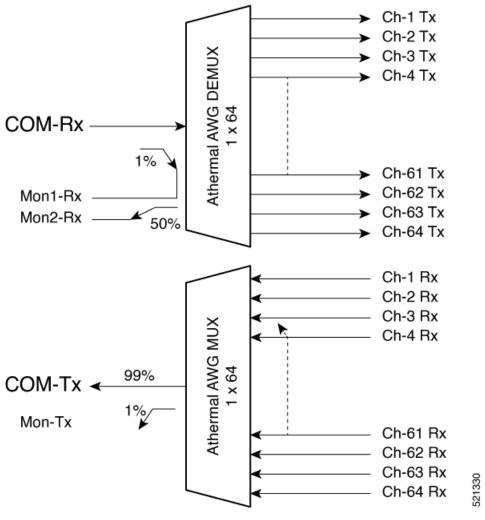

Figure 17: NCS1K-MD-64-C Faceplate

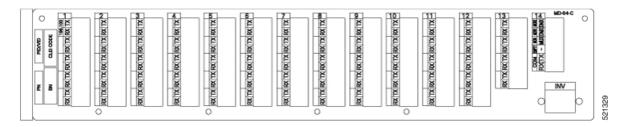

# **Port Label Descriptions**

The following table lists the connection ports, description, and the type of connectors used for each port.

**Table 12: Port Label Descriptions** 

| Port Label | Description    | Type of Connector |
|------------|----------------|-------------------|
| COM-TX     | Common output  | LC-UPC II         |
| COM-RX     | Common input   | LC-UPC II         |
| MON-TX     | Monitor output | LC-UPC II         |
| MON-RX1    | Monitor input  | LC-UPC II         |
| MON-RX2    | Monitor input  | LC-UPC II         |

# **Optical Channel Grid**

Table 13: Optical Channel Grid

| Channel Number | Frequency |  |
|----------------|-----------|--|
| 1              | 196,100   |  |
| 2              | 196,025   |  |
| 3              | 195,95    |  |
| 4              | 195,875   |  |
| 5              | 195,8     |  |
| 6              | 195,725   |  |
| 7              | 195,65    |  |
| 8              | 195,575   |  |
| 9              | 195,5     |  |
| 10             | 195,425   |  |
| 11             | 195,35    |  |
| 12             | 195,275   |  |
| 13             | 195,2     |  |
| 14             | 195,125   |  |
| 15             | 195,05    |  |
| 16             | 194,975   |  |
| 17             | 194,9     |  |
| 18             | 194,825   |  |

| Frequency |
|-----------|
| 194,75    |
| 194,675   |
| 194,6     |
| 194,525   |
| 194,45    |
| 194,375   |
| 194,3     |
| 194,225   |
| 194,15    |
| 194,075   |
| 194       |
| 193,925   |
| 193,85    |
| 193,775   |
| 193,7     |
| 193,625   |
| 193,55    |
| 193,475   |
| 193,4     |
| 193,325   |
| 193,25    |
| 193,175   |
| 193,1     |
| 193,025   |
| 192,95    |
| 192,875   |
| 192,8     |
| 192,725   |
|           |

| Channel Number | Frequency |
|----------------|-----------|
| 47             | 192,65    |
| 48             | 192,575   |
| 49             | 192,5     |
| 50             | 192,425   |
| 51             | 192,35    |
| 52             | 192,275   |
| 53             | 192,2     |
| 54             | 192,125   |
| 55             | 192,05    |
| 56             | 191,975   |
| 57             | 191,9     |
| 58             | 191,825   |
| 59             | 191,75    |
| 60             | 191,675   |
| 61             | 191,6     |
| 62             | 191,525   |
| 63             | 191,45    |
| 64             | 191,375   |

## **Install Patch Panel**

## **Procedure**

## **Step 1** Mount the brackets on the patch panel.

- a) Place the mounting bracket flush against the patch panel.
- b) Align the mounting bracket screw holes against the patch panel screw holes.
- c) Insert the screws and tighten them.
- d) Repeat steps 1a through 1c to mount another bracket on the opposite side.

2 1 Mounting bracket 2 Screw

Figure 18: Mounting the brackets on the 8-degree mesh patch panel module

- **Step 2** Install the patch panel on the appropriate rack equipment.
  - a) Lift the patch panel to the desired position in the rack.
  - b) Align the screw holes on the mounting brackets with the mounting holes in the rack.
  - c) Insert the screws and tighten them.
- **Step 3** Establish grounding for the patch panel.
  - a) Crimp a #14 AWG ground cable to the ground lug.
  - b) Attach the ground lug to the patch panel.

The ground points are present on the left and right rear side of the patch panel, as shown in the following figure.

Figure 19: Grounding the 8-degree mesh patch panel module

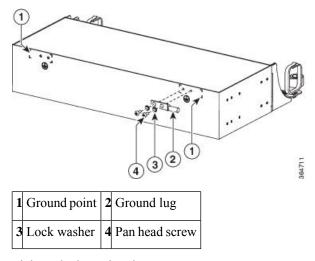

- c) Tighten the lug using the screws.
- d) Terminate the other end of the ground cable either at the office ground point or the rack ground point.

## Install and Route Fiber-Optic and USB Cables

All connectors are on the front of the NCS1K-MD-64-C module and are equipped with LC/UPC bulkhead adapters and with a USB Type A receptacle connector for inventory purpose. For port label description, see Port Label Descriptions, on page 32. The LC-LC patch cords are used to connect the NCS1K-MD-64-C module to the patch panels.

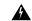

Warning

Invisible laser radiation may be emitted from disconnected fibers or connectors. Do not stare into beams or view directly with optical instruments. Statement 1051

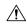

Caution

When connecting an optical fiber patch cord between the patch panel and the optical card ports in Cisco NCS 2000 Series, use the electrostatic discharge wristband supplied with NCS 2000 Series . Plug the wristband into the ESD jack on the lower right front side of NCS 2000.

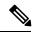

Note

Always clean all fiber connectors thoroughly before making the connection with the mating adapter. Very small particles can permanently damage the end of the mating fiber inside the patch panel, which makes regular cleaning imperative. For cleaning instructions see "Clean Fiber-Optic Cable Connectors, on page 21".

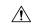

Caution

The NCS1K-MD-64-C module has LC/UPC bulkhead adapters for optical connections. Always use fiber-optic cables equipped with the corresponding (LC/UPC) connector type. Using any other type of connector results in damage to the connector or adapter, or both.

### **Procedure**

**Step 1** To connect the fibers as appropriate, perform the following:

- a) Remove the LC adapter cap from the LC-LC adapter of the NCS1K-MD-64-C module.
- b) Place the LC/UPC cable connector in front of the corresponding bulkhead adapter on the front panel of the NCS1K-MD-64-C module.
- c) Align the keyed ridge of the cable connector with the slot in the receiving adapter.
- d) Gently push the cable connector into the adapter until you hear a click, which indicates that the latching system is engaged.
- e) Route the cables through the left or right fiber holder clip.
- f) (Optional) Secure the fibers further by placing them into one or more adhesive clips. The adhesive clips can be placed on the fiber management plate as per the actual installation conditions.
- g) Place the extra fiber length of the two LC-LC patch cords used to connect the patch panel with its plugged NCS1K-MD-64-C module.
- **Step 2** To secure the fibers, bundle the fibers using one of the four velcro strips that is provided.

- **Step 3** To connect and secure the inventory USB Type A plug connector to the inventory USB Type A receptacle connector, perform the following:
  - a) Route the inventory USB cable through the left or right fiber holder clip.
  - b) Connect the USB Type A plug connector to the USB Type A receptacle connector.
  - c) Secure the USB cable with a tie-wrap at one of the three available locations on the patch panel.

# **Clean Fiber-Optic Cable Connectors**

The tools required to clean fiber connectors are:

- Inspection microscope
- Type A Fiber Optic Connector Cleaner (CLETOP reel)
- · Optical swab
- Optical receiver cleaning stick

### **Procedure**

- **Step 1** Using an inspection microscope, inspect each fiber connector for dirt, cracks, or scratches.
- **Step 2** Replace any damaged fiber connectors.

**Note** Replace all dust caps whenever the equipment is unused for 30 minutes or more.

**Caution** Do not reuse optical swabs. Keep unused swabs off of work surfaces.

- **Step 3** Clean the fiber connectors with CLETOP reel:
  - a) If present, remove the dust cap from the fiber connector.
  - b) Press the lever down to open the shutter door. When you press the lever each time, you expose a clean wiping surface.
  - c) Insert the connector into the CLETOP cleaning cassette slot, rotate one-quarter turn, and gently swipe downwards.
  - d) Use an inspection microscope to inspect each fiber connector for dirt, cracks, or scratches. If the connector is not clean, repeat the above sub-steps.
  - e) Insert the fiber connector into the applicable adapter or attach a dust cap to the fiber connector.

**Note** Before replacing a dust cap on a connector, verify that the dust cap is clean. To clean the dust cap, wipe the outside of the cap using a dry, lint-free wipe and the inside of the dust cap using a CLETOP stick swab (14100400).

## **Uninstall the NCS1K-MD-64-C Module**

### **Procedure**

- **Step 1** Gently disconnect the fiber-optic connectors from the LC-LC adapters of the NCS1K-MD-64-C module.
- **Step 2** Disconnect the inventory USB cable releasing it from the tie wrap and from the USB receptacle connector of the pluggable.
- **Step 3** Clear the front of the NCS1K-MD-64-C module from any cable or fiber.
- **Step 4** Unscrew the captive screws of the NCS1K-MD-64-C module.
- **Step 5** Remove the NCS1K-MD-64-C module.
- **Step 6** Close the empty space on the patch panel with the I/D blank cover.

# **Environmental and Power Specifications**

Table 14: Environmental Specifications of NCS1K-MD-64-C Module

| Environmental Condition                    | Min | Typical | Мах | Unit |
|--------------------------------------------|-----|---------|-----|------|
| Operating Temperature<br>Range             | -5  |         | 55  | °C   |
| Storage Temperature Range (non-condensing) | -40 |         | 85  | °C   |
| Operating Humidity Range                   | 5   |         | 95  | %RH  |

# **Optical Specifications**

Table 15: Optical Specifications of NCS1K-MD-64-C Module - Multiplexer Section

| Parameter              | Notes                                                  | Min  | Typical | Max | Unit |
|------------------------|--------------------------------------------------------|------|---------|-----|------|
| Operating<br>Bandwidth | Bandwidth over are<br>defined CD, GDR,<br>PMD, and PDL | ± 31 |         |     | GHz  |
| Bandwidth @ -0.5 dB    | Net bandwidth. Any SOP within OTR                      | ± 25 |         |     | GHz  |
| Bandwidth @ -1.5 dB    | around ITU<br>wavelength                               | ± 30 |         |     | GHz  |
| Bandwidth @ -3 dB      |                                                        | ± 33 |         |     | GHz  |

| Parameter                                                                   | Notes                                                   | Min | Typical | Max | Unit |
|-----------------------------------------------------------------------------|---------------------------------------------------------|-----|---------|-----|------|
| Bandwidth @ -0.5 dB                                                         | Gross bandwidth. Any SOP within OTR                     | 53  |         |     | GHz  |
| Bandwidth @ -1.5 dB                                                         | around ITU<br>wavelength                                | 63  |         |     | GHz  |
| Bandwidth @ -3 dB                                                           |                                                         | 70  |         |     | GHz  |
| Gaussian Filter<br>Order App.                                               | Gaussian Order                                          |     | 3       |     |      |
| Insertion Loss<br>BOL MUX                                                   | Any SOP within OTR and within operating                 | 3   |         | 5,7 | dB   |
| Insertion Loss<br>EOL MUX                                                   | bandwidth including connectors                          | 3   |         | 6,2 | dB   |
| Insertion Loss<br>BOL DMUX                                                  |                                                         | 3   |         | 5,4 | dB   |
| Insertion Loss<br>EOL DMUX                                                  |                                                         | 3   |         | 5,9 | dB   |
| IL Uniformity                                                               |                                                         |     |         | 1,5 | dB   |
| Insertion Loss<br>COM-TX to<br>Mon-TX                                       |                                                         | 22  | 20      | 18  | dB   |
| Adjacent<br>Channel<br>Isolation                                            | Within +/-34GHz<br>bandwidth of the<br>adjacent channel | 4.5 |         |     | dB   |
| Adjacent<br>Channel<br>Isolation @<br>central<br>wavelength<br>position     | Probe signals located at central frequency              | 20  |         |     | dB   |
| Non-adjacent<br>Channel<br>Isolation                                        | Within +/-34GHz<br>bandwidth of the<br>adjacent channel | 19  |         |     | dB   |
| Non-adjacent<br>Channel<br>Isolation @<br>central<br>wavelength<br>position | Probe signals located at central frequency              | 28  |         |     | dB   |
| Total Crosstalk                                                             |                                                         | 1.8 |         |     | dB   |

| Parameter                                   | Notes                      | Min | Typical | Max   | Unit  |
|---------------------------------------------|----------------------------|-----|---------|-------|-------|
| Total<br>Non-adjacent<br>Crosstalk          |                            | 19  |         |       | dB    |
| Group Delay<br>Ripple (GDR)                 | Any SOP; within OTR        |     |         | ± 14  | ps    |
| Phase Ripple<br>Standard<br>Deviation       | Within operating bandwidth |     |         | 0,1   | rad   |
| Chromatic<br>Dispersion                     | Including connectors       |     |         | ± 150 | ps/nm |
| Return Loss                                 |                            | 40  |         |       | dB    |
| Polarization<br>Dispersion Loss<br>(PDL)    |                            |     |         | 0,8   | dB    |
| Polarization<br>Mode<br>Dispersion<br>(PMD) |                            |     |         | 1     | ps    |

## Table 16: Optical Specifications of NCS1K-MD-64-C Module - Demultiplexer Section

| Parameter                     | Notes                                                  | Min  | Typical | Max | Unit |
|-------------------------------|--------------------------------------------------------|------|---------|-----|------|
| Operating<br>Bandwidth        | Bandwidth over are<br>defined CD, GDR,<br>PMD, and PDL | ± 31 |         |     | GHz  |
| Bandwidth @ -0.5 dB           | Net bandwidth. Any SOP within OTR                      | ± 20 |         |     | GHz  |
| Bandwidth @ -1.5 dB           | around ITU<br>wavelength                               | ± 31 |         |     | GHz  |
| Bandwidth @ -3 dB             |                                                        | ± 38 |         |     | GHz  |
| Bandwidth @ -0.5 dB           | Gross bandwidth. Any SOP within OTR                    | 44   |         |     | GHz  |
| Bandwidth @ -1.5 dB           | around ITU<br>wavelength                               | 67   |         |     | GHz  |
| Bandwidth @ -3 dB             |                                                        | 82   |         |     | GHz  |
| Gaussian Filter<br>Order App. | Gaussian Order                                         |      | 1,7     |     |      |

| Parameter                                                                   | Notes                                                   | Min | Typical | Max   | Unit |
|-----------------------------------------------------------------------------|---------------------------------------------------------|-----|---------|-------|------|
| Insertion Loss<br>BOL DMX                                                   | Any SOP within OTR and within operating                 | 3   |         | 5,4   | dB   |
| Insertion Loss<br>BOL DMX                                                   | - bandwidth including connectors                        | 3   |         | 5,9   | dB   |
| IL Uniformity                                                               |                                                         |     |         | 1,5   | dB   |
| Insertion Loss<br>COM-RX to<br>Mon1-RX                                      |                                                         | 25  | 23      | 21    | dB   |
| Insertion Loss<br>COM-RX to<br>Mon2-RX                                      |                                                         | 25  | 23      | 21    | dB   |
| Adjacent<br>Channel<br>Isolation                                            | Within +/-34GHz<br>bandwidth of the<br>adjacent channel | 1   |         |       | dB   |
| Adjacent<br>Channel<br>Isolation @<br>central<br>wavelength<br>position     | Probe signals located at central frequency              | 9   |         |       | dB   |
| Non-adjacent<br>Channel<br>Isolation                                        | Within +/-34GHz<br>bandwidth of the<br>adjacent channel | 25  |         |       | dB   |
| Non-adjacent<br>Channel<br>Isolation @<br>central<br>wavelength<br>position | Probe signals located at central frequency              | 33  |         |       | dB   |
| Total Crosstalk                                                             |                                                         | -2  |         |       | dB   |
| Total<br>Non-adjacent<br>Crosstalk                                          |                                                         | 15  |         |       | dB   |
| Group Delay<br>Ripple (GDR)                                                 | Any SOP; within OTR                                     |     |         | ± 1.0 | ps   |
| Phase Ripple<br>Standard<br>Deviation                                       | Within operating bandwidth                              |     |         | 0,05  | rad  |

| Parameter                                   | Notes                | Min | Typical | Max  | Unit  |
|---------------------------------------------|----------------------|-----|---------|------|-------|
| Chromatic<br>Dispersion                     | Including connectors |     |         | ± 20 | ps/nm |
| Return Loss                                 |                      | 40  |         |      | dB    |
| Polarization<br>Dispersion Loss<br>(PDL)    |                      |     |         | 0,7  | dB    |
| Polarization<br>Mode<br>Dispersion<br>(PMD) |                      |     |         | 0,7  | ps    |

# NCS1K-MD-64-C Directional Configuration in NCS 2000, Release 12.1

From NCS 2000 Release 12.1, the NCS1K-MD-64-C module supports directional connection towards the Router/DCI that is equipped with QSFP-DD-ZR or QSFP-DD-ZR+.

The following image explains a colored directional 64-channel 75 GHz add/drop ROADM configuration. MF-MPO-16LC passive device is connected to the A side of the 20-SMR-FS.

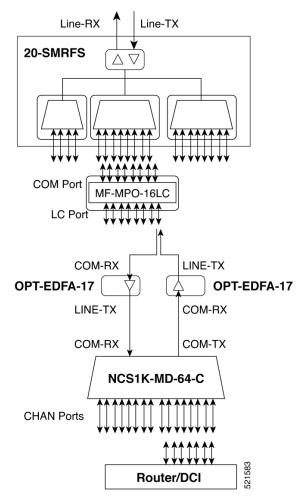

Two OPT-EDFA-17 cards are used as extra amplifiers between the MF-MPO-16LC passive device and the NCS1K-MD-64-C to compensate the low QSFP-DD-ZR/QSFP-DD-ZR+ TX power. The two OPT-EDFA-17 cards are configured as preamplifier with fixed gain as working mode.

Configure expected input power at the SVO Node level specifying the power received on RX of NCS1K-MD-64-C.

# NCS1K-MD-64-C Omnidirectional Configuration in NCS 2000, Release 12.2

Table 17: Feature History

| Feature                                     | Release Information         | Description                                                                                                    |
|---------------------------------------------|-----------------------------|----------------------------------------------------------------------------------------------------|
| NCS1K-MD-64-C Omnidirectional Configuration | Cisco NCS 2000 Release 12.2 | NCS1K-MD-64-C module is supported with omnidirectional connections. This configuration supports both connections towards Router/DCI that is equipped with QSFP-DD-ZR/QSFP-DD-ZR+ and to TXP (for example 1.2T-MXP, 400G-XP). |

From NCS 2000 Release 12.2, the NCS1K-MD-64-C module is supported with omnidirectional connections. This configuration supports both connections, one to Router/DCI equipped with QSFP-DD-ZR/QSFP-DD-ZR+ and another to TXP (for example 1.2T-MXP, and 400G-XP).

The following image explains a colored directional 64-channel 75 GHz in a ROADM 4-degrees configuration with DEG-5/UPG-4.

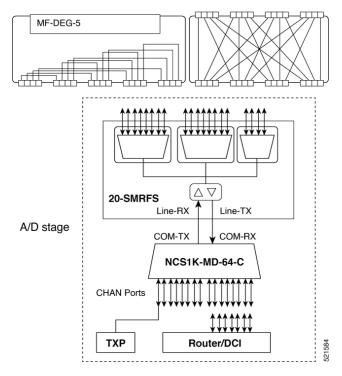

NCS1K-MD-64-C is connected to LINE-TX and LINE-RX of a 20-SMRFS used as add/drop stage in a 4-8-12-degrees ROADM. The 20-SMRFS amplifiers are configured in FIXED gain.

For the QSFP-DD-ZR or QSFP-DD-ZR+ pluggable, you can configure the expected input power that is received on the CHAN-RX port of the NCS1K-MD-64-C device at the SVO node level.

For TXP, the expected input power on the RX port is considered as 0 dB, by default, hence it is not necessary to configure the expected input power on the RX port.